## Registering for an Event in NHMA's New Member Portal!

- > Log in to your profile.
- If you don't yet know how to do that, follow these instructions. <u>https://www.nhmunicipal.org/sites/default/files/uploads/training\_videos/how\_to\_lo\_gin.pdf</u>

From your main profile page, click on 'View All Events'

| ember portal home                                     | Edit this profile            | Pay open invoices             | Relationships       | Board and Committee Reso         |
|-------------------------------------------------------|------------------------------|-------------------------------|---------------------|----------------------------------|
| 8                                                     | Judith S P<br>Business Admin |                               |                     | ProfileID: 17865                 |
| Email<br>finance@nhmunicipa                           |                              | Pho<br>(60)                   | ne<br>3) 224-7447   |                                  |
| Address<br>25 Triangle Park Driv                      | /e                           | Title<br>Bus                  | iness Administrator |                                  |
| Concord, NH 03301                                     |                              |                               |                     |                                  |
| My Events<br>May 9, 2024<br>2024 A Hard Road          | to Travel Workshop           |                               |                     | View all events >>               |
| May 7, 2024<br>2024 Local Official                    | s Workshop                   |                               |                     |                                  |
| January 13, 2024<br>2024 Town & Scho<br>inconvenience | ol Moderators SB2 Wo         | rkshop - At this time only ch | ecks payments can b | e accepted. We apologize for the |

> Click on the event that you are interested in.

| il 2024 |     |     | month week list month                                                               |     |     | today < |
|---------|-----|-----|-------------------------------------------------------------------------------------|-----|-----|---------|
| Sun     | Mon | Tue | Wed                                                                                 | Thu | Fri | Sat     |
|         |     |     | 9a 2024 Local Officials<br>Workshop                                                 |     |     |         |
|         |     |     |                                                                                     |     |     |         |
|         |     |     |                                                                                     |     |     |         |
|         |     |     | 9a 2024 Right-to-Know Law:<br>Public Meetings &<br>Governmental Records<br>Workshop |     |     |         |
|         |     |     |                                                                                     |     |     |         |
|         |     |     |                                                                                     |     |     |         |
|         |     |     |                                                                                     |     |     |         |

Read more about the event, and when you are ready, click 'register for event'

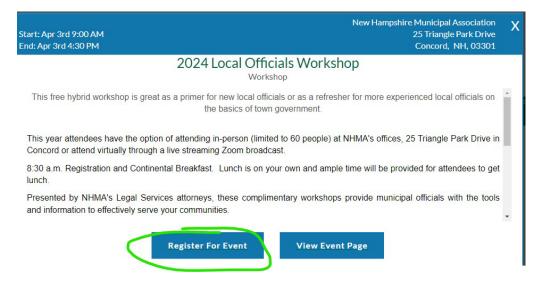

On the left you will see three items: 'registration contact', 'select items', and 'Attendees'. Since you are logged in, the contact information will prepopulate from the information in your profile. Click 'next'

| NHMA                                                                                                  |                                                                                                    |                  |                           |         |
|----------------------------------------------------------------------------------------------------|----------------------------------------------------------------------------------------------------|------------------|---------------------------|---------|
| Hi Judith ! You're currently viewing your personal profile 🙁                                          | Switch Profile                                                                                           |                  | Change Password           | Log Out |
| 2024 Local Officials Workshop<br>Viednesday, April 3, 2024 9.60 AM                                    |                                                                                                    |                  |                           |         |
| Registration Contact<br>Selecit liens<br>Attendees<br>First Name *<br>Last Name *<br>Title<br>Email * | Town of Grantevite Judith Petioxe Dealness Administrator finance@phonuricipal org 25 Triangle Park Drive |                  |                           |         |
| Phone                                                                                                 | CAr<br>Concord<br>Country<br>(603) 224-7447                                                              | State / Province | Zp / Pestal Code<br>03301 | act 2   |

- s 2024
- Choose which items you would like. You can register more than one person for a workshop! You can choose, for example, 2 virtual registrations and 2 in person registrations. In the screenshot below, in person registration is sold out, so virtual is the only option available. As you choose a number of registrants, you will see

'attendee #1, attendee #2, etc, on the left side of the screen. After you have added all the items you need, click 'next'

|                                                            | Hi Juunui : Tou le cuitenuy v | iewing your personal profile         |        |            | Change Passw | nu Luguur |
|------------------------------------------------------------|-------------------------------|--------------------------------------|--------|------------|--------------|-----------|
| 2024 Local Officials V<br>Wednesday, April 3, 2024 9:00 AM | Vorkshop                      |                                      |        |            |              |           |
| realized by, April 5, 2024 5.50 AM                         |                               |                                      |        |            |              |           |
|                                                            | Registration Contact          | Select Items                         |        |            |              |           |
|                                                            | Select Items                  | Name                                 | Price  | Quantity   | Total        |           |
|                                                            | Attendees                     | Local Officials Workshop - In Person | \$0.00 | (Sold Out) |              |           |
|                                                            | Attendee #1<br>Attendee #2    | Local Officials Workshop - Virtual   | \$0.00 | 3          | \$0.00       |           |
|                                                            | Attendee #3                   |                                      |        |            | © Cancel < B | Next 2    |

You must assign a person to each item that you have selected. If they are already in our system, you can click on the drop down arrow and select them. If they are NOT in our system, you can just enter their information in the fields below. On the right there is also a section where you can change what is assigned to each person, or remove that registration entirely.

| Registration Contact       | Attendees                  |                                    |   |                                       |
|----------------------------|----------------------------|------------------------------------|---|---------------------------------------|
| Select Items               | All Available Attendees Ha | e Been Added For This Registration |   |                                       |
| Attendees                  | Attendee #1                |                                    |   |                                       |
| Attendee #1<br>Attendee #2 | Profile                    | Select                             |   | TRemove Attendee                      |
| Attendee #3                | Organization Name          | Town of Graniteville               |   | Assign Items                          |
|                            | First Name *               |                                    |   | Local Officials Workshop -<br>Virtual |
|                            | Last Name *                |                                    |   |                                       |
|                            | Title                      |                                    |   |                                       |
|                            | Email                      | finance@nhmunicipal.org            |   |                                       |
|                            | Atlendee #2                |                                    | / |                                       |
|                            |                            | ~                                  |   |                                       |
|                            | Profile                    | Select                             |   | i Remove Attendee                     |
|                            | Organization Name          | Town of Graniteville               |   | Assign Items                          |
|                            | First Name *               |                                    |   | Local Officials Workshop -<br>Virtual |
|                            | Last Name *                |                                    |   |                                       |
|                            | Title                      |                                    |   |                                       |
|                            | Email                      | finance@nhmunicipal.org            |   |                                       |

- > When everything has been entered, click 'next' to go to the payment screen.
- If you will be paying with a credit card, you can enter the information here. If you are paying with a check, click the drop-down arrow to choose 'Bill me later'.

| Payment Info              |                                                                         |                              |  |
|---------------------------|-------------------------------------------------------------------------|------------------------------|--|
| Right-to-Know for Law: Pu | blic Meetings & Governmental Records Workshop - Virtual:<br>1 x \$70.00 | \$70.00                      |  |
|                           | Amount<br>Tax Amount<br>Total Amount                                    | \$70.00<br>\$0.00<br>\$70.00 |  |
| Payment Option            | Credit Card                                                             |                              |  |
|                           | Name On Card<br>Judith Pellowe                                          |                              |  |
|                           | Card Number                                                             |                              |  |
|                           | Security Code Month Year                                                |                              |  |
|                           | 3 ~ 2024 ~                                                              |                              |  |

> Finally, click to check off 'I am not a robot' and click 'submit registration'

| NHMA                                                                       |                                                |                                                                          |                              |                         |
|----------------------------------------------------------------------------|------------------------------------------------|--------------------------------------------------------------------------|------------------------------|-------------------------|
| Hi Judith ! You're currently                                               | viewing your personal profile 🥘 Switch Profile |                                                                          |                              | Change Password Log Out |
| 2024 Right-to-Know Law: Public Meetin<br>Wednesday: April 17, 2024 9 30 AM | igs & Governmental Records Works               | hop                                                                      |                              |                         |
| Registration Contact<br>Select Items                                       | Payment Info                                   |                                                                          |                              |                         |
| Attendees                                                                  | Right-to-Know for Law                          | Public Meetings & Governmental Records Workshop - Virtual:<br>1 × 570.00 | \$70.00                      |                         |
| Judith Pellowe<br>Peyment Info                                             |                                                | Amount<br>Tax Amount<br>Total Amount                                     | \$70.00<br>\$0.00<br>\$70.00 |                         |
|                                                                            | Payment Optic                                  | n Bill Me Later                                                          |                              | ~                       |
|                                                                            |                                                |                                                                          | C                            | Trin As a robot         |

You will see a confirmation screen. A confirmation will also be emailed to you and to anyone else that you registered. An invoice will be generated.